# **Update network localities**

Published: 2023-04-22

You can add multiple CIDR blocks and IP addresses to a single network locality, and you can configure a name for the locality. The ExtraHop GitHub repository contains Python scripts that help you consolidate and rename localities automatically.

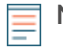

**Note:** If you created network localities in firmware previous to version 9.0, where you could only specify a single CIDR block or IP address for a network locality, you might want to consolidate and rename network localities to make searching and filtering by locality easier.

The retrieve network localities.py script retrieves all network locality information from a specified sensor or console and saves the information to a CSV file. You can modify the CSV file to [specify which localities you want to consolidate](#page-0-0) and [specify new names for existing localities.](#page-0-1) The create\_network\_localities.py script then reads the updated CSV file to replace the existing localities on a specified sensor or console.

## <span id="page-0-0"></span>**Consolidating network localities**

In the CSV file, you can specify which localities you want to consolidate by assigning the same description to multiple localities. When the create network localities. py script consolidates the localities, it assigns the name of the first locality in the group to the new locality. For example, assume that the CSV file contains the following entries:

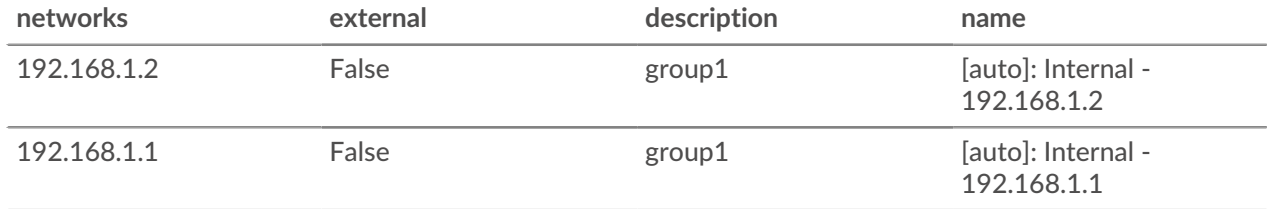

Running the create network localities. py script creates the following network locality on the target sensor or console:

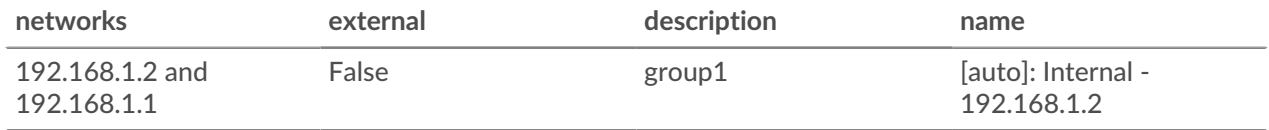

To consolidate network localities with the same description in the CSV file as described in this topic, you must specify the --group description option when you run the create\_network\_localities.py script.

#### <span id="page-0-1"></span>**Renaming network localities**

In the CSV file, you can specify descriptive names for localities. The ExtraHop system automatically generates names for network localities if they are not specified by a user.

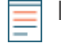

Note: If you run the retrieve\_network\_localities.py script on a sensor or console running firmware version 8.9 or earlier, the script automatically generates names for each locality and adds them to the CSV file. You can change these names to

**Warning:** The create\_network\_localities.py script deletes all network localities on the target sensor or console before creating the new entries specified in the CSV file.

be more descriptive by changing the names in the CSV file before running the create\_network\_localities.py script.

Both the script and the ExtraHop system generate names according to the following format:

[auto]: EXTERNALITY - NETWORK

In the above text, EXTERNALITY is replaced with either "External" or "Internal", and NETWORK is replaced with the IP address or CIDR block of the network. For example, the following name is assigned to a network locality for the 192.168.1.0/24 CIDR block:

```
[auto]: Internal - 192.168.1.0/24
```
## **Retrieve and run the Python scripts**

- Note: The create network localities.py script deletes all network localities on the target sensor or console before creating the new entries specified in the CSV file.
- 1. Go to the [ExtraHop code-examples GitHub](https://github.com/ExtraHop/code-examples/tree/main/update_network_localities)  $\mathbb Z$  repository and download the contents of the update\_network\_localities directory to your local machine.
- 2. Run the retrieve\_network\_localities.py script.
	- For sensors and ECA VMs, run the following command:

python3 retrieve\_network\_localities.py HOST --apikey API\_KEY

Replace the following variables in the command with information from your ExtraHop system:

• **HOST:** The IP address or hostname of the sensor or console.

- **API\_KEY:** The API key.
- For Reveal $(x)$  360, run the following command:

python3 retrieve\_network\_localities.py HOST --id ID --secret SECRET

Replace the following variables in the command with information from your ExtraHop system:

• **HOST:** The hostname of the Reveal(x) 360 API. This hostname is displayed in the Reveal(x) 360 API Access page under API Endpoint. The hostname does not include the /oauth/token.

- **ID:** The ID of the Reveal(x) 360 REST API credentials.
- **SECRET:** The secret of the Reveal(x) 360 REST API credentials.

The script saves network locality information to the localities.csv file in the current directory. After the file is saved, output similar to the following text is displayed:

Successfully downloaded network localities.

- 3. Update the CSV file to specify changes to the network localities. For more information, see [Consolidating network localities](#page-0-0) and [Renaming network localities](#page-0-1).
- 4. Run the create\_network\_localities.py script.
	- For sensors and ECA VMs, run the following command:

```
python3 create_network_localities.py HOST --apikey API_KEY --group
  description
```
Replace the following variables in the command with information from your ExtraHop system:

• **HOST:** The IP address or hostname of the sensor or console.

# **∙.e** ExtraHop

- **API\_KEY:** The API key.
- For Reveal(x) 360, run the following command:

```
python3 retrieve_network_localities.py HOST --id ID --secret SECRET --
group description
```
Replace the following variables in the command with information from your ExtraHop system:

• **HOST:** The hostname of the Reveal(x) 360 API. This hostname is displayed in the Reveal(x) 360 API Access page under API Endpoint. The hostname does not include the /oauth/token.

- **ID:** The ID of the Reveal(x) 360 REST API credentials.
- **SECRET:** The secret of the Reveal(x) 360 REST API credentials.

The script adds each entry to the sensor or console. After each entry is added, output similar to the following text is displayed:

```
Successfully uploaded entry [auto]: Internal - 192.168.1.0/24
```